## **Инструкция по оплате оргвзноса через Сбербанк-онлайн**

При оплате через Сбербанк-онлайн следует выбрать функцию «оплата по реквизитам».

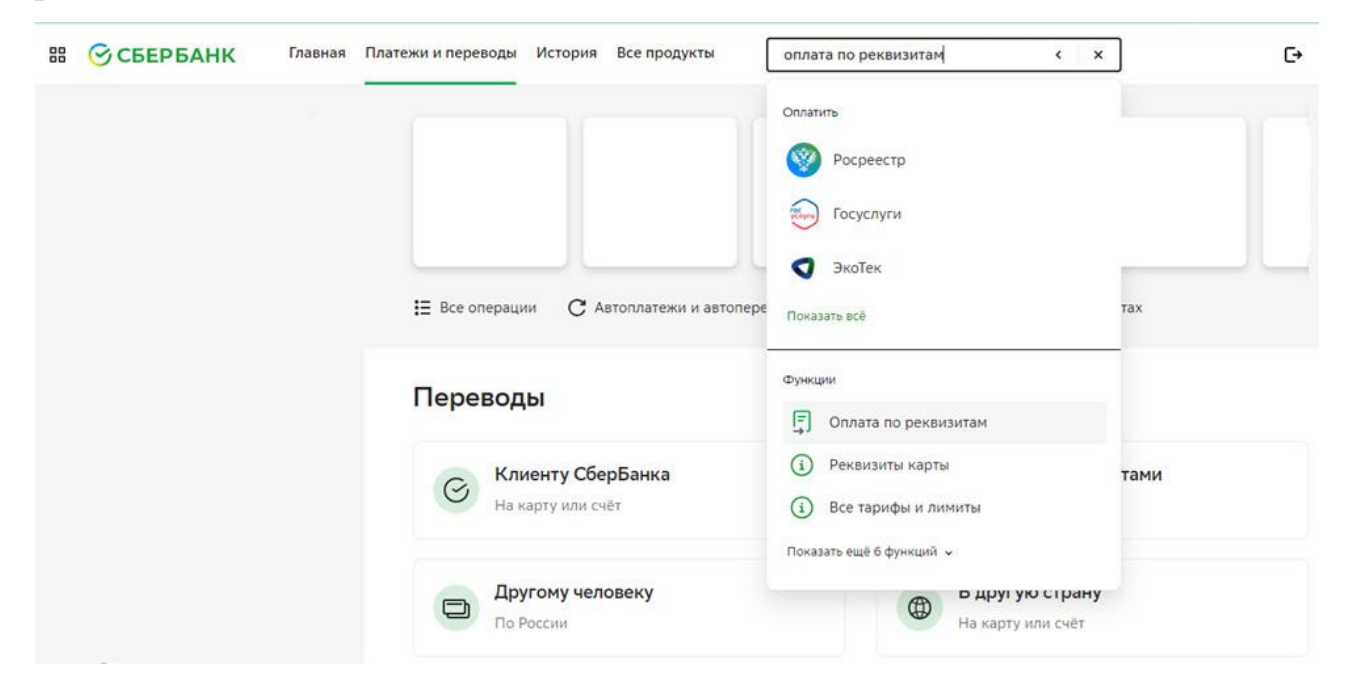

Указать ИНН получателя платежа – 3123035312.

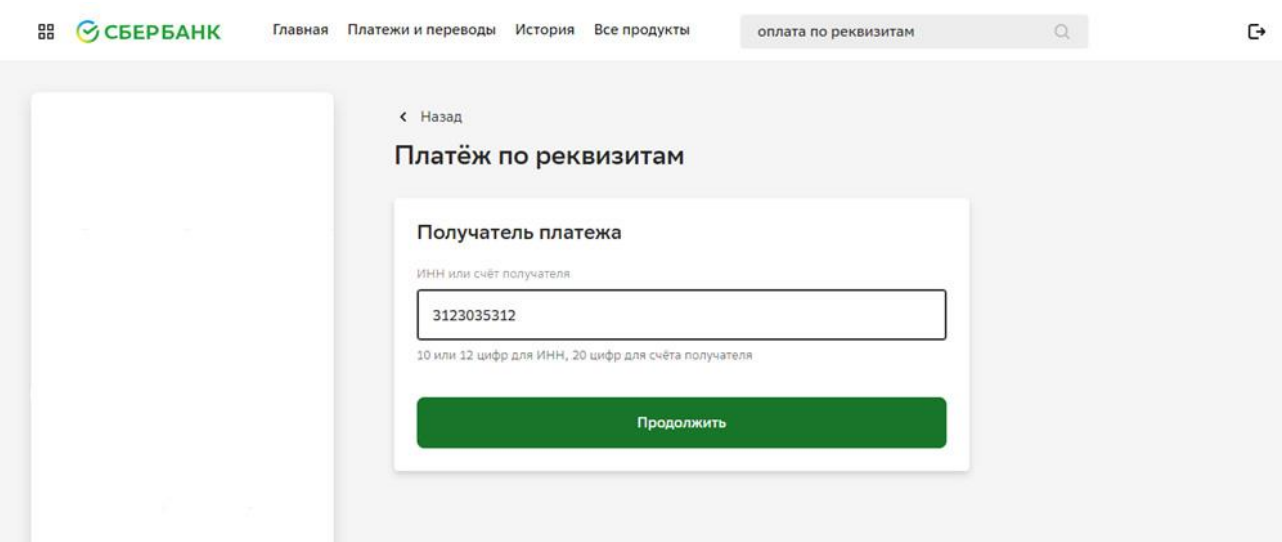

Из перечня услуг выбрать «УФК по Белгородской области (НИУ «БЕЛГУ» л/счет 30266U76710)».

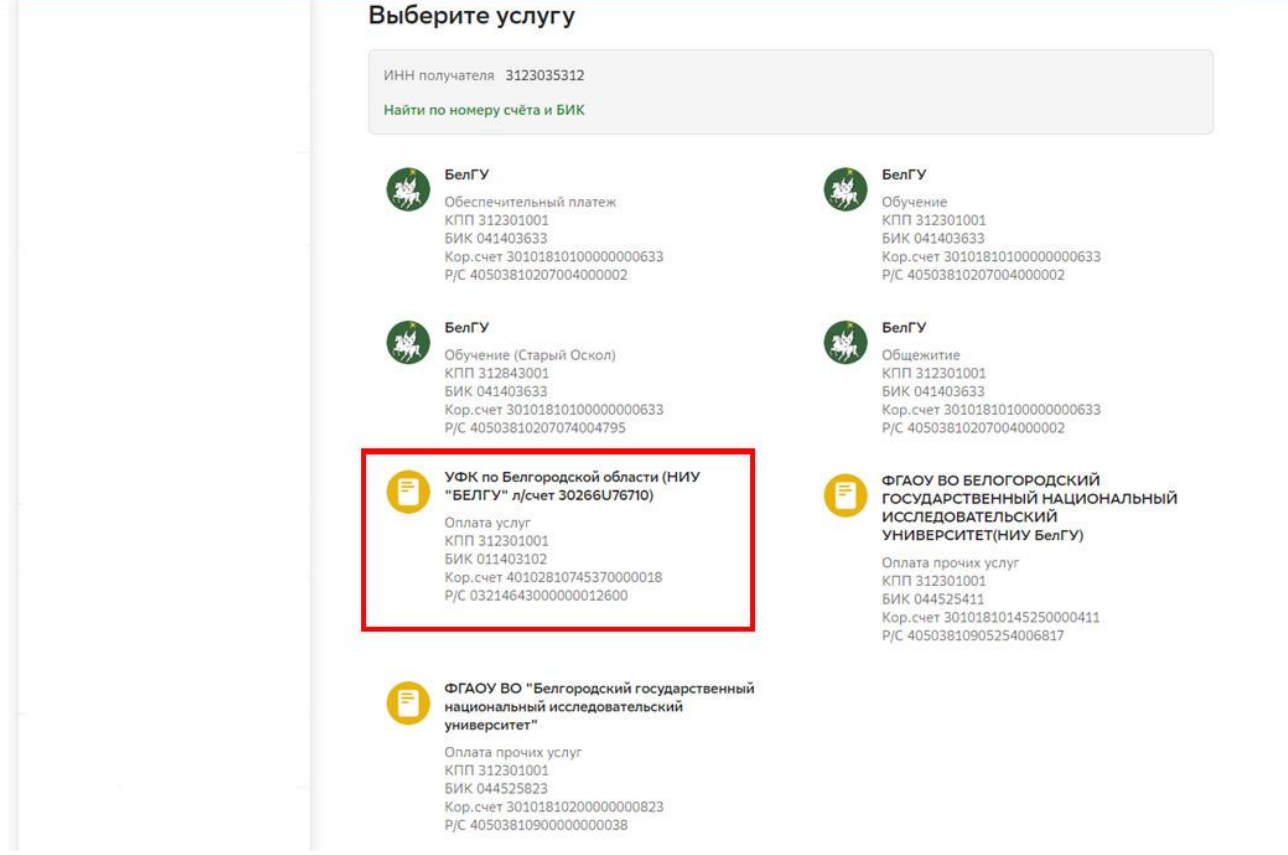

## В графе «УИН» указать ноль.

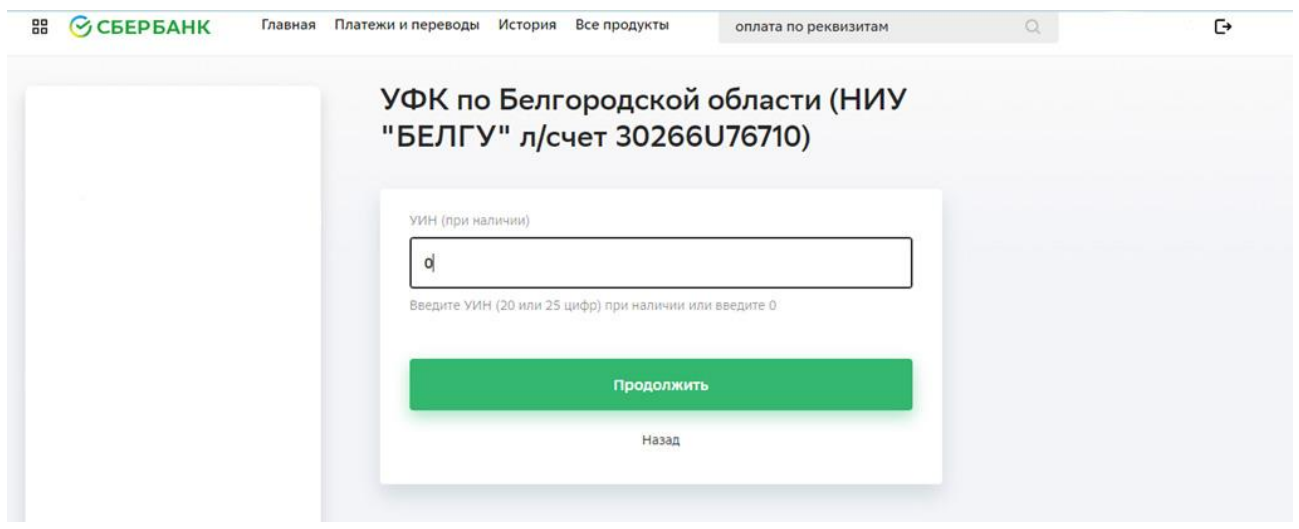

Далее ввести нули в графы «УИН», «ОКТМО» и «КБК». В графе «ФИО получателя услуги» ввести свои данные. В графе «Назначение платежа» обязательно указать – **участие в экологической конференции**.

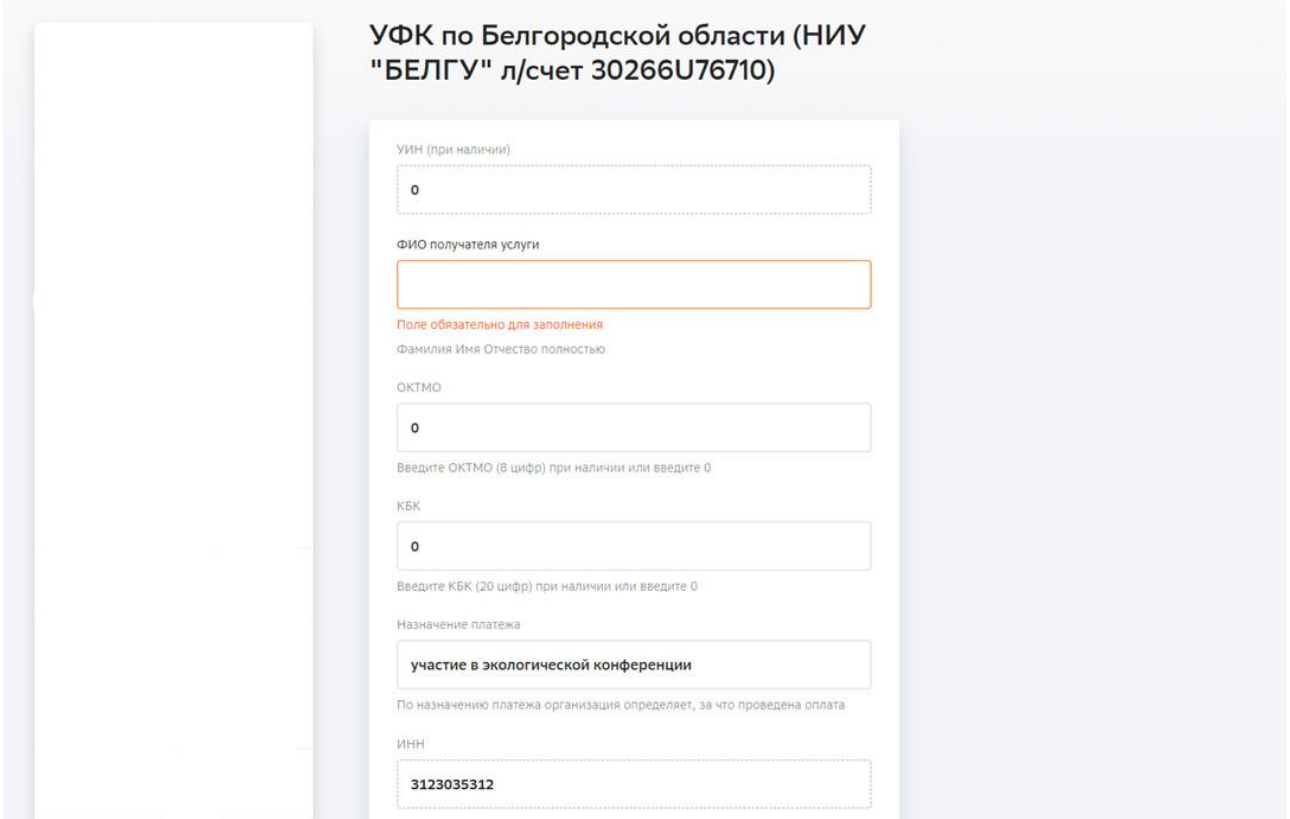

Далее выбрать документ, подтверждающий личность, ввести данные, указать сумму оргвзноса и оплатить.